# H-Class<sup>™</sup>

**Cutter Option**

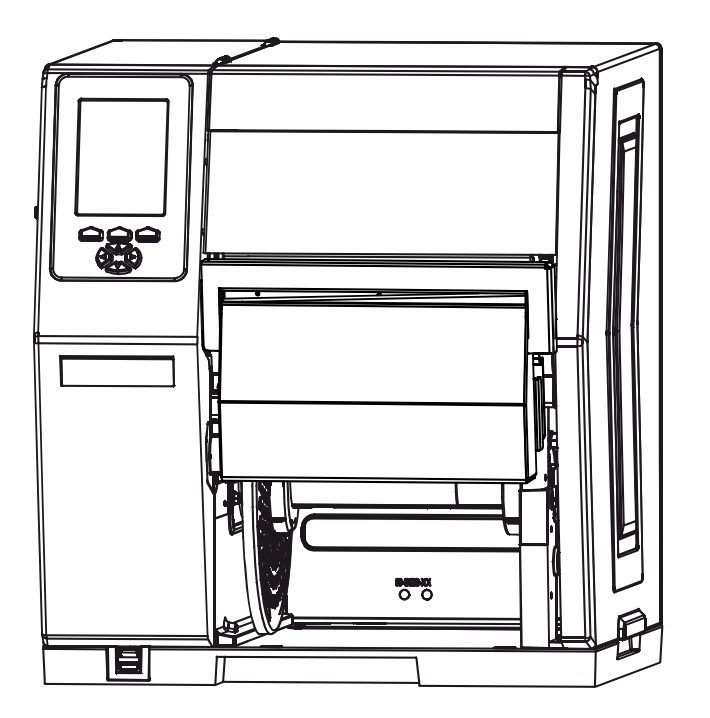

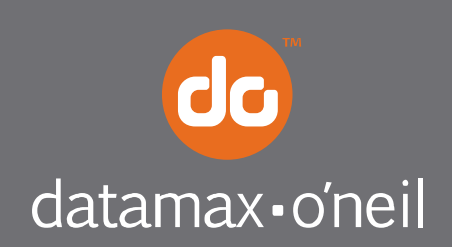

right by our customers.

## *Overview*

This document describes the installation, use and care of the Cutter option for wide model H-Class printers. After taking a moment to verify the contents of the kit and the tools required, follow the steps below to install, use and maintain the Cutter option.

#### *Contents*

In addition to this procedure, the kit contains the following items:

Item Description Cutter Assembly Screw (2)

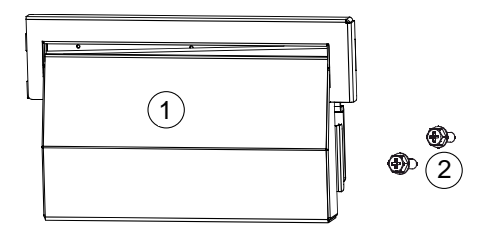

## *Tools Required*

To install this option, you will need a Phillips screwdriver.

## *Installing the Cutter*

**CAUTION**  *Always remove power before performing installation or maintenance.* 

*1)* Turn OFF the **Power Switch** and unplug the power cord from the **AC Receptacle**.

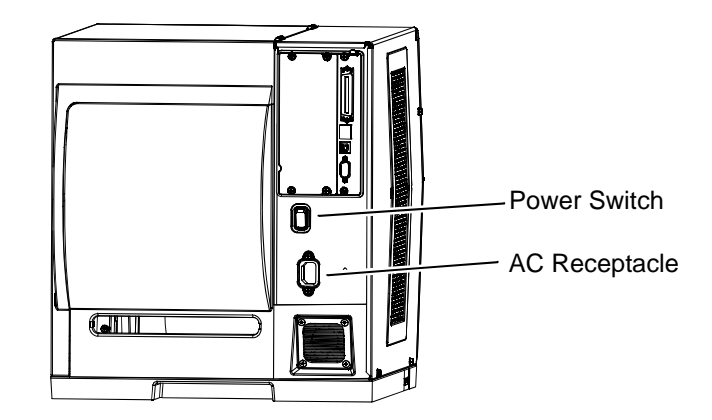

- b. Tear Bar 2) Raise the cover and remove media. L <del>ים</del><br>קיים Remove the **Panel, Thumbscrews** and **Tear Bar**. **Thumbscrews**  $_{\rm 0.0}^{\rm max}$ Panel
	- Hinge Plate Cutter Assembly

*3)* Separate the **Hinge Plate** from the **Cutter Assembly** (Item  $\mathbb{O}$ ).

*4)* Carefully press the **Hinge Plate** onto the **Front Plate** and then secure it using the two **Screws** (Item 2).

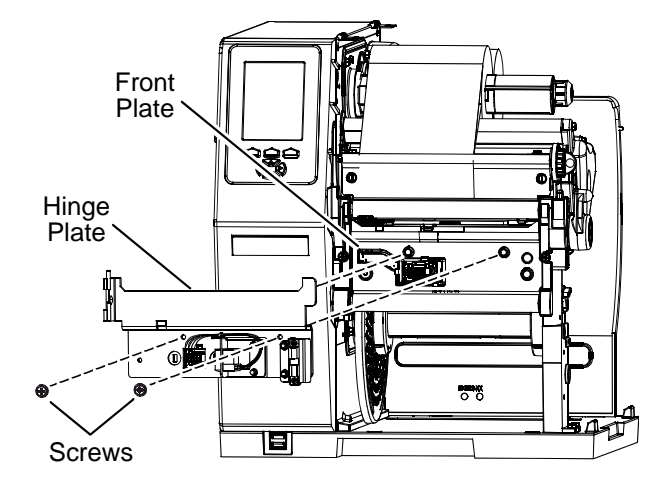

*5)* Mount the **Cutter Assembly** onto the **Mounting Pins** of the **Hinge Plate**.

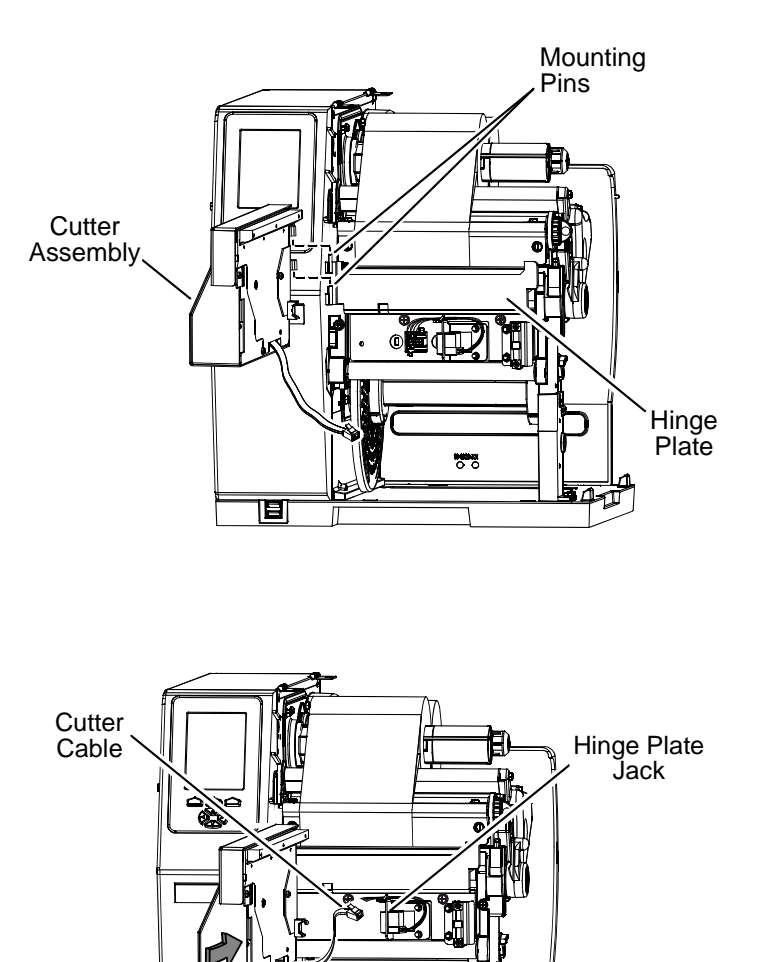

*6)* Plug the **Cutter Cable** into the **Hinge Plate Jack**, and then close the **Cutter Assembly**. This completes the installation.

## *Using the Cutter*

*1)* Ensure the Media has a clean, straight edge then load and route it through the **Cutter Opening**. (See the *Operator's Manual* for detailed loading information.)

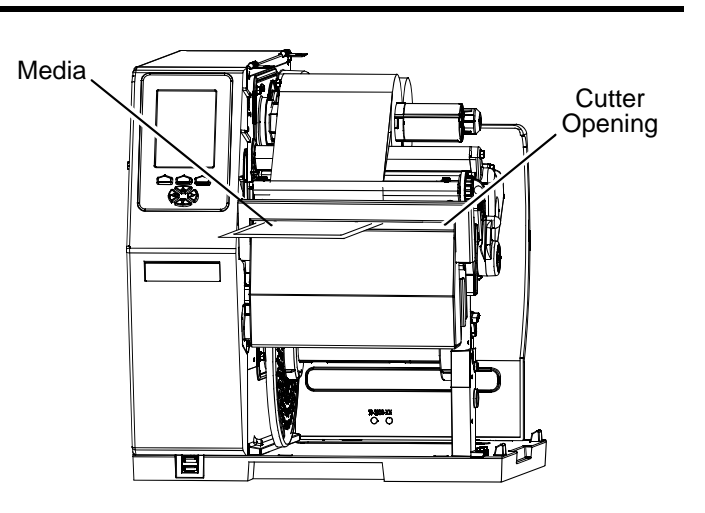

 $5.8$ 

**Cutter** Assembly

13

*2)* Close the cover then plug the power cord into the **AC Receptacle** and turn ON the

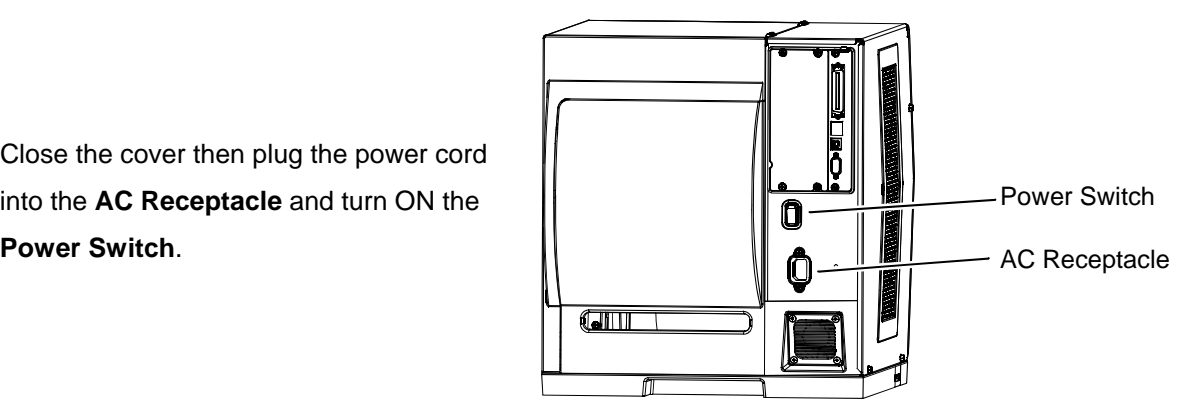

- *3)* Press the **FEED Key** on the **Front Panel**, and then proceed accordingly:
	- If cutting standard size labels and a cut was performed, this completes installation; or,
	- If a cut was *not* performed, see "Configuring the Printer," below.

 **Note:** If cutting small labels, performance may be increased; see "Increasing Small Label Throughput," below.

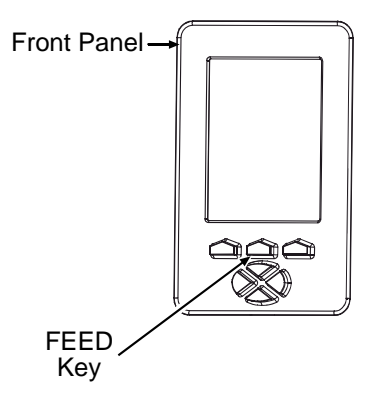

#### *Configuring the Printer*

The Cutter, a plug and play option, may require configuration if the default setup has changed:

- **Note:** The Cutter can also be controlled by host software commands. Ensure that your labeling program is properly set to cut, including the desired label size. To test the Cutter, see "Testing the Cutter"; or, if problems occur, see "Troubleshooting" (below).
- *a)* Press the MENU Key on the printer's front panel. (See the *Operator's Manual* for menu details.)
- *b)* Using the DOWN ARROW Key, scroll to PRINTER OPTIONS then press the ENTER Key.
- *c)* Using the DOWN ARROW Key, scroll to CUTTER then press the ENTER Key.
- *d)* Using the DOWN ARROW Key, scroll to AUTO then press the ENTER Key.
- *e)* Press the ESCAPE Key and then, at the SAVE CHANGES? prompt, select YES.
- *f)* Turn the Power Switch OFF and ON to complete configuration.

#### *Increasing Small Label Throughput*

**CUT BEHIND** is a menu setting that allows the printer to queue then cut a specified number  $(0 - 2)$  of small labels, where the elimination of repeated positioning operations can result in a throughput increase. To achieve faster throughputs when cutting batches of small labels, follow the procedure below to establish the queue amount and setup the printer:

- *a)* Measure the length (L) of your media, label edge to label edge including gap, if any.
- *b)* Calculate the Cut Behind number (N): Divide the distance**\***\* of 1.24 inches (31.50 mm) by the length (L) of the media.  $N = 1.24 \div L$

**\*\****This distance may vary between printers and require slight modification.*

- *c)*Calculate the Present Distance (PD): Subtract the product of the length (L) and the Cut Behind number (N) from the distance**\***\* of 1.24 inches (31.50 mm). PD = 1.24 – (N x L)
- *d)* Enter the calculated Present Distance (PD) in the PRINT CONTROL / PRESENT DISTANCE menu.
- *e)* Enter the calculated Cut Behind number (N) in the PRINTER OPTIONS / CUTTER / CUT BEHIND menu, and then exit the menu and save your settings.
- *f)* Test the setup: With the media installed, repeatedly press the FEED Key to verify the cut location – if the location is incorrect adjust the PRESENT DISTANCE accordingly, adding distance to move the cut farther out or subtracting to move it closer. When satisfactory, the printer is ready for use.

#### **Notes:**

PRINT CONTROL / PRESENT DISTANCE cannot be set to AUTO.

 SYSTEM SETTINGS / FAULT HANDLING / VOID AND RETRY should not be used with this function.

During the setup process some queued blank labels may be lost.

See the *Operator's Manual* for menu and other details.

To ensure trouble free operation, the Cutter should be cleaned (using the items listed below) after printing each roll of labels, and more often if the cutting action becomes sluggish.

### **Recommended Cleaning Items**

- Isopropyl alcohol
- Cotton swabs
- Compressed air or soft-bristle brush

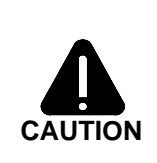

*Remove power before performing maintenance. Cutter Blades are SHARP. Keep body parts away from the cutting surfaces. Never use metal objects on the cutting surfaces. Take proper precautions when using isopropyl alcohol, a flammable liquid.* 

Follow these steps to clean the Cutter:

*1)* Turn OFF the **Power Switch** and unplug the power cord from the **AC Receptacle**.

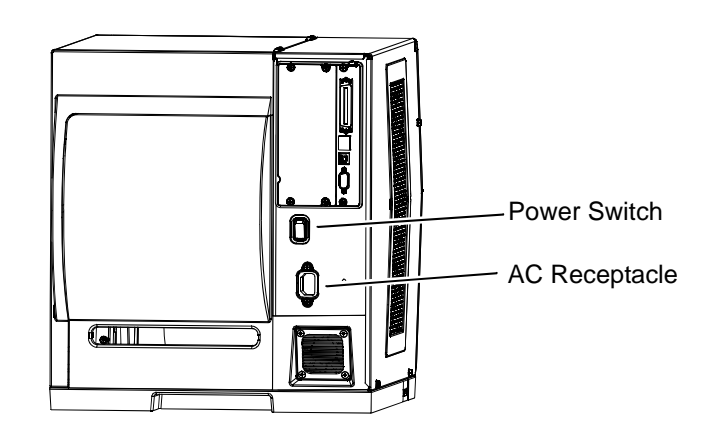

*2)* Remove media from the printer. Open the **Cutter Assembly**, disconnect the **Cutter Cable** from the **Hinge Plate Jack,** and then remove the **Cutter Assembly** from the **Hinge Plate**.

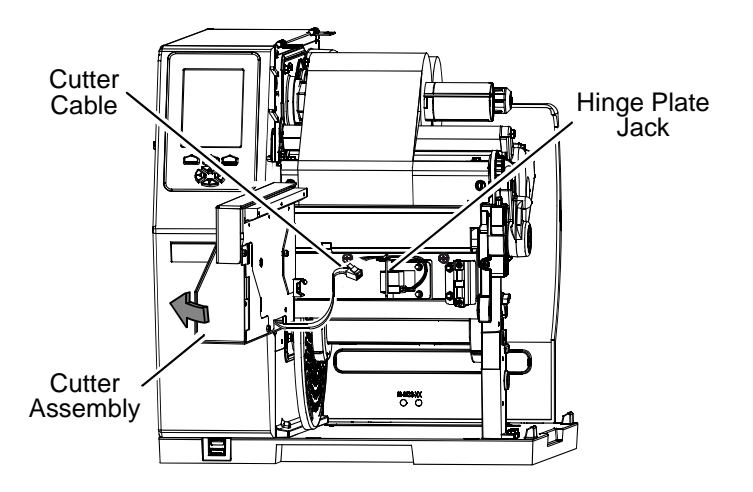

*3)* Remove the four **Cover Screws** and two **Rear Shields** from the **Cutter Assembly**.

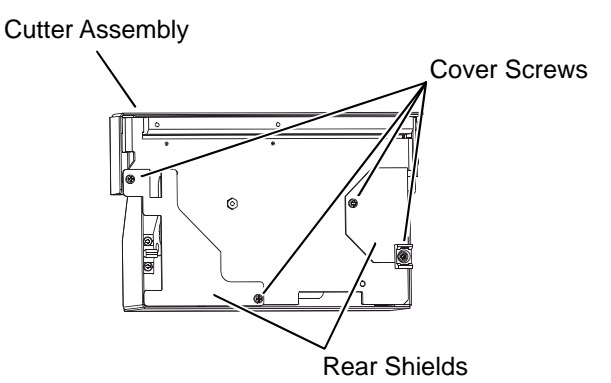

*<sup>(</sup>Cabling not shown for clarity.)* 

*4)* Remove the **Cover** from the **Mechanism** and then, using compressed air (or a brush), remove all debris.

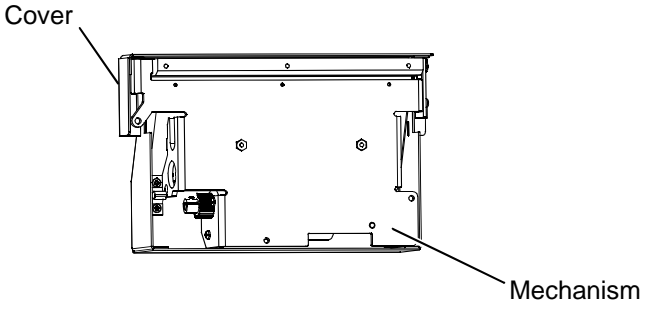

*5***)** Pressing on the **Lever** to gain access and using a **Cotton Swab** dampened with alcohol (see note below), wipe clean the **Fixed Blade,** the **Movable Blade,** and the other areas where adhesive has accumulated.

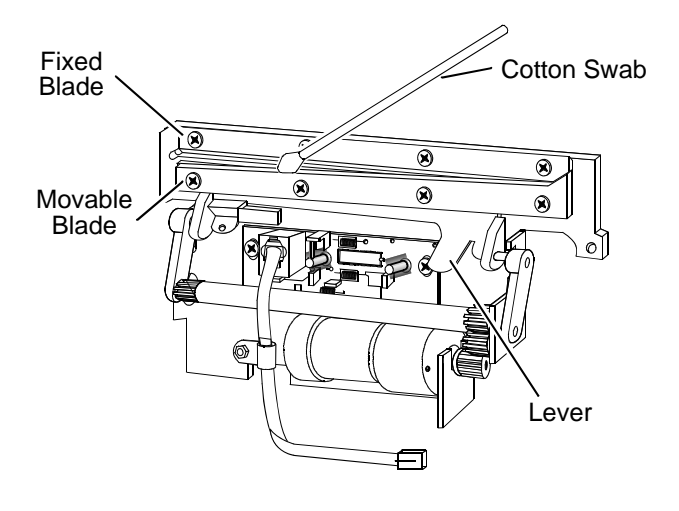

 **Note:** Heavy deposits can be removed using WD-40 (or another non-damaging adhesive remover) if carefully and sparingly applied using a cotton swab. Never spray directly onto the assembly; severe damage can result.

*6)* Place the **Cover** and the two **Rear Shields** onto the **Mechanism**, and then secure all with the four **Cover Screws**.

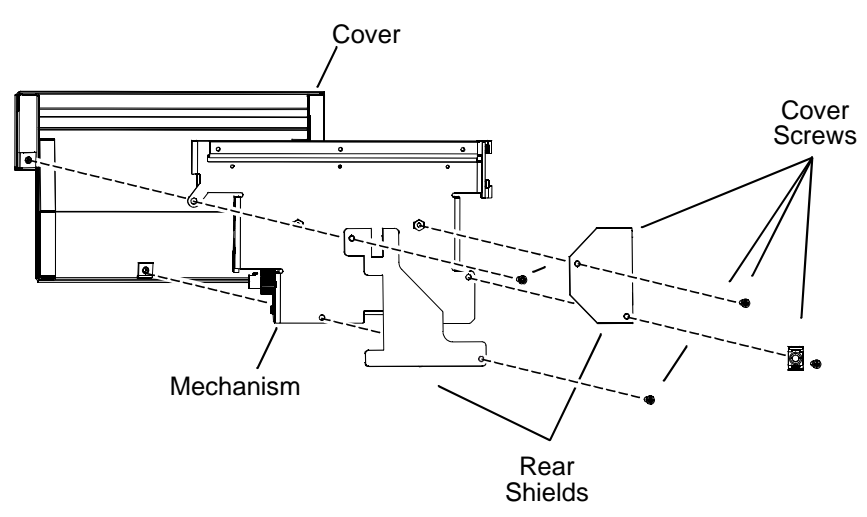

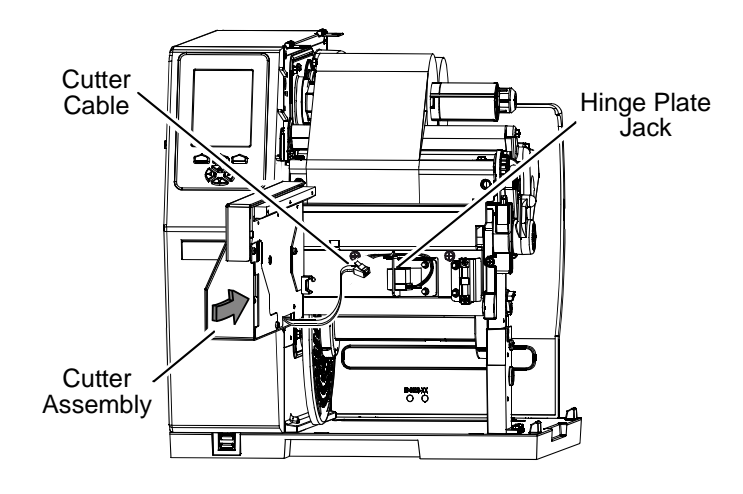

*7)* Place the **Cutter Assembly** onto the **Hinge Plate** then connect the **Cutter Cable** to the **Hinge Plate Jack**. Close the **Cutter Assembly**.

*8)* Load media. Close the cover. Plug the power cord into the **AC Receptacle** and

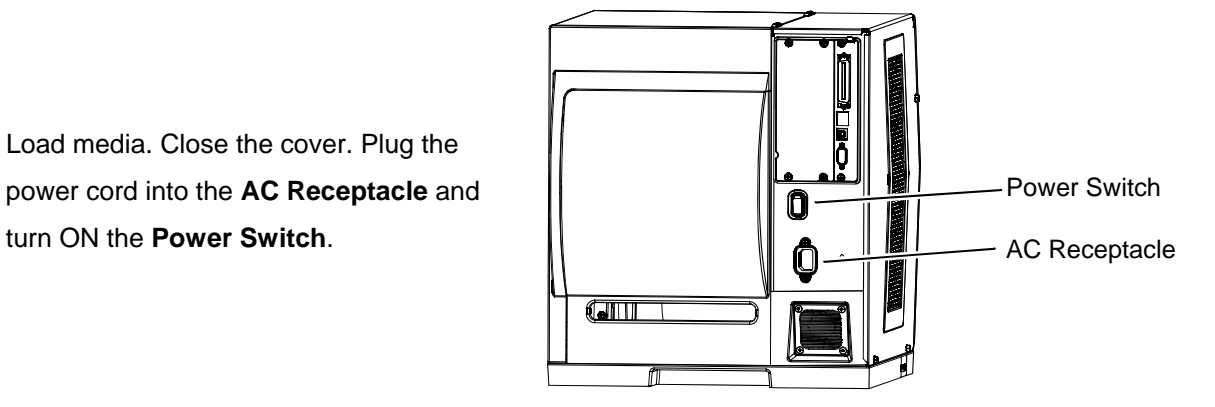

# *Testing the Cutter*

Diagnostics allow the function of the option to be tested by executing and displaying a count of cutting attempts. Follow the steps below to perform a functional test of the Cutter:

- *1)* Press the MENU Key on the printer's front panel.
- *2)* Using the DOWN ARROW Key, scroll to DIAGNOSTICS then press the ENTER Key.
- *3)* Using the DOWN ARROW Key, scroll to OPTIONS TESTING then press the ENTER Key.
- *4)* Using the DOWN ARROW Key, scroll to TEST CUTTER then press the ENTER Key.
- *5)* Using the DOWN ARROW Key or the UP ARROW Key, select the number of test cycles (1, 10, or 100 times) to perform.
- *6)* Press the ENTER Key to begin the test.

 **Note:** Press the CANCEL Key to terminate testing and return to operating mode.

## *Troubleshooting*

Follow the guide below if a problem arises:

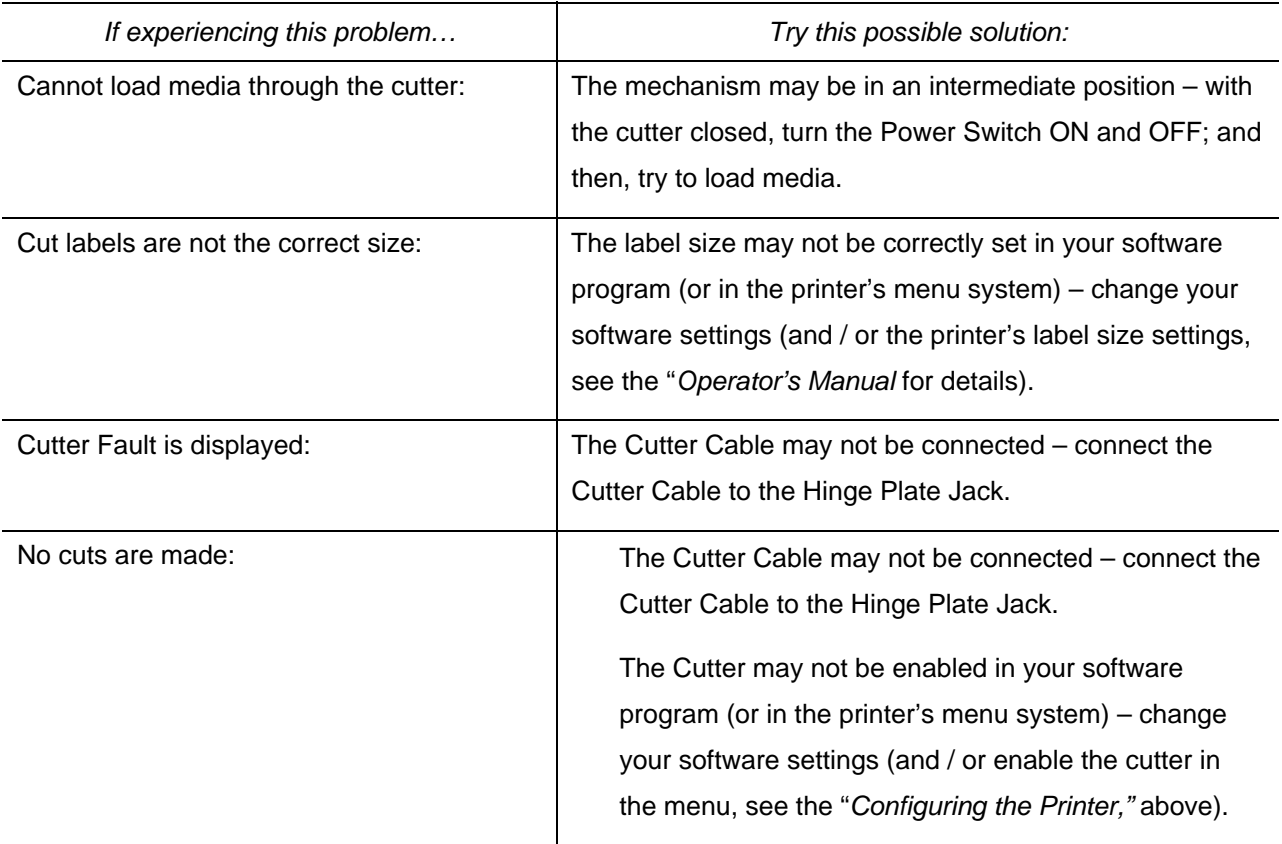